© 2013 All Rights Reserved

Acer Liquid Z5 Quick Guide Model: Z150 This revision: 11/2013

## Product information

For detailed product information, please go to **www.acer.com**.

1

For service and support information, or to download the User Guide, drivers and applications, please follow the instructions below:

1. Go to **www.acer.com** and click **Support** > **DRIVERS AND MANUALS**.

2. Select appropriate items from **Select Product Family** > **Select Product Line** > **Select Product Model**.

3. Select the operating system from the drop-down menu.

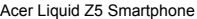

Model number:

Serial number:

Date of purchase: \_\_\_\_\_\_\_\_\_\_\_\_\_\_\_\_\_\_\_\_\_\_\_\_\_\_\_\_\_\_\_\_\_

Place of purchase:

*Android is a trademark of Google Inc. Use of this trademark is subject to Google Permissions.*

 $\mathfrak{p}$ 

## Setting up for the first time

Inserting the SIM cards and microSD Card

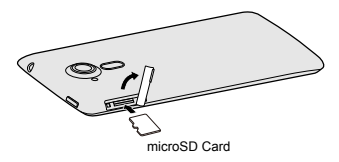

1. Insert your fingernail and flip the microSD Card cover open and insert the microSD Card as illustrated.

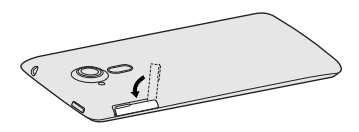

2. Ensure that the microSD Card is inserted all the way into the card slot and secure the microSD Card cover.

3

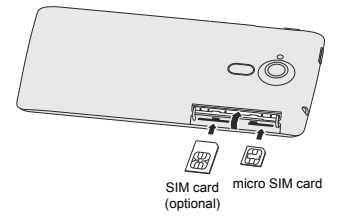

3. Insert your fingernail and flip the dual SIM cover up. Insert the SIM card and micro SIM card into the appropriate slots as illustrated.

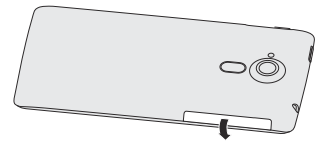

4. Ensure that the SIM card and micro SIM card are both inserted all the way and secure the dual SIM cover.

## Charging your phone

Prior to intitial use, you will need to charge your smartphone for eight hours. After that you can recharge the battery as needed.

Connect the AC adapter cord to the micro USB connector on your smartphone. Plug the AC adapter into any AC outlet and charge the device.

> *Note: It is normal for the phone to heat up when charging or during long periods of use.*

> *Note: All phones are factory tested before they are released.*

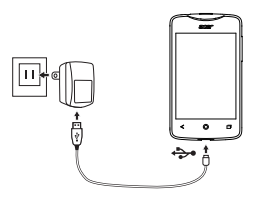

Download and install the latest USB driver on your computer before connecting your smartphone to the computer. Visit **www.acer.com/worldwide/support/ download.htm** for the latest driver.

## Resetting and restarting the phone

Open **Settings** from the Applications menu, then tap **Backup & reset**. Tap **Factory data reset** and then tap **Reset phone**. Tap **Erase everything** to format your phone.

If your phone is no longer responding, press and hold the power button and the volume up button simultaneously for 10 seconds to restart the phone.